## **CADASTRO DE PRODUTOS MONOFÁSICOS**

O usuário deverá abrir o **Sistema Gdoor**, clicar no ícone "ESTOQUE".

Localizar o produto e clicar duas vezes para abrir o cadastro, em seguida clicar em "EDITAR"

No campo "TRIBUTAÇÃO DE PIS" e "TRIBUTAÇÃO DE COFINS", na opção "VENDA" selecione o Código **04 – Operação Tributável Monofásica- Revenda a Alíquota Zero** e **"**CONFIRMA".

PRODUTOS QUE DEVEM SER ALTERADOS:

- **CERVEJA**
- **CHOCOLATE**
- **REFRIGERANTE**
- **ÁGUA COM E SEM GÁS**
- **SUCOS**
- **CIGARRO**

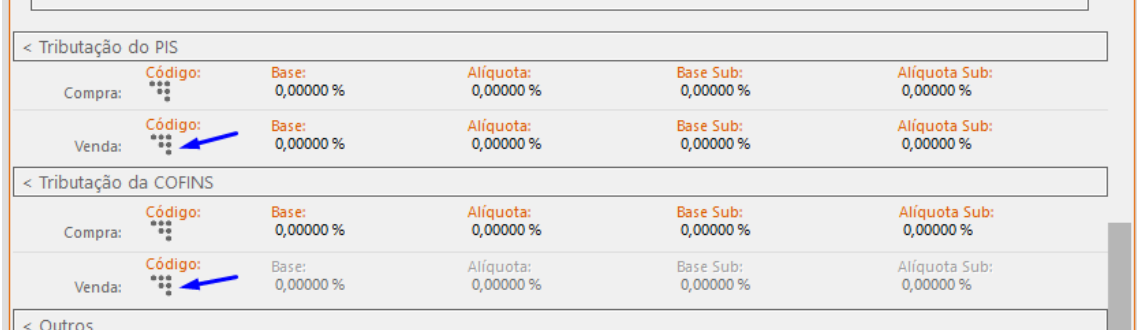

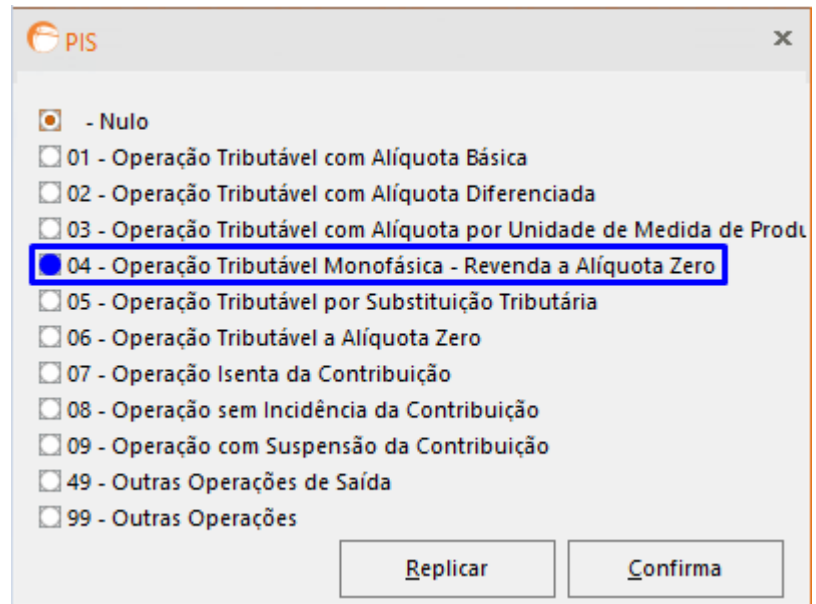

Depois de preenchidos os campos, clicar no ícone "**SALVAR**".